The

/

# NO- SLOT CLOCK

## USERS MANUAL

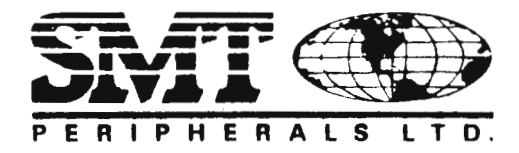

310 VIA VERA CRUZ, SUITE 112 SAN MARCOS, CA 92069

GENERAL INFORMATION (619) 591-0268 SERVICE AND HELP (619) 591-4002 FOR SERVICE CALL BETWEEN 12:00-2:00PM PACIFIC STANDARD TIME

#### **TRADEMARKS**

No -Slot - Clock is a trademark of Systems Manufacturing Technology, Inc.

SMT is a trademark of Systems Manufacturing Technology, Inc.

IBM is a trademark of International Business Machines Corporation.

Apple is a trademark of Apple Computer Corporation.

AppleWorks is a trademark of Apple Computer Corporation.

Franklin is a trademark of Franklin Computer Corporation.

ACE 2100 is a trademark of Franklin Computer Corporation.

#### COPYRIGHT

Copyright 1986, 1987 by: SYSTEMS MANUFACTURING TECHNOLOGY All rights reserved.

## **LIMITED WARRANTY**

SMT Peripherals LTD, warrants this product to be free from defects in material and workmanship for a period of one year from the date of purchase. During the warranty period, SMT Peripherals L TO. will, at its option, repair or replace any defective components at no charge, provided that the defective unit is returned prepaid to SMT Peripherals LTD., 310 Via Vera Cruz, Suite 112, San Marcos, CA 92069. Unless the warranty has been registered with SMT Peripherals LTD., a dated proof of purchase must be included with the defective board.

Before returning a unit for repair, a Retun Merchandise Authorization number (RMA) must be obtained from SMT Peripherals LTD. service (619) 591-4002. The RMA number must be written on the outside of the shipping carton. We refuse items without a RMA number. A complete description of the reason for return must accompany the unit. It is necessary to give the proper product identification No-Slot Clock.

This warranty does not cover damage caused by accident, misuse, misapplication, or unauthorized service or modification. SMT Peripherals LTD. is not liable for any damages to the customer's computer due to any cause.

# TABLE OF CONTENTS

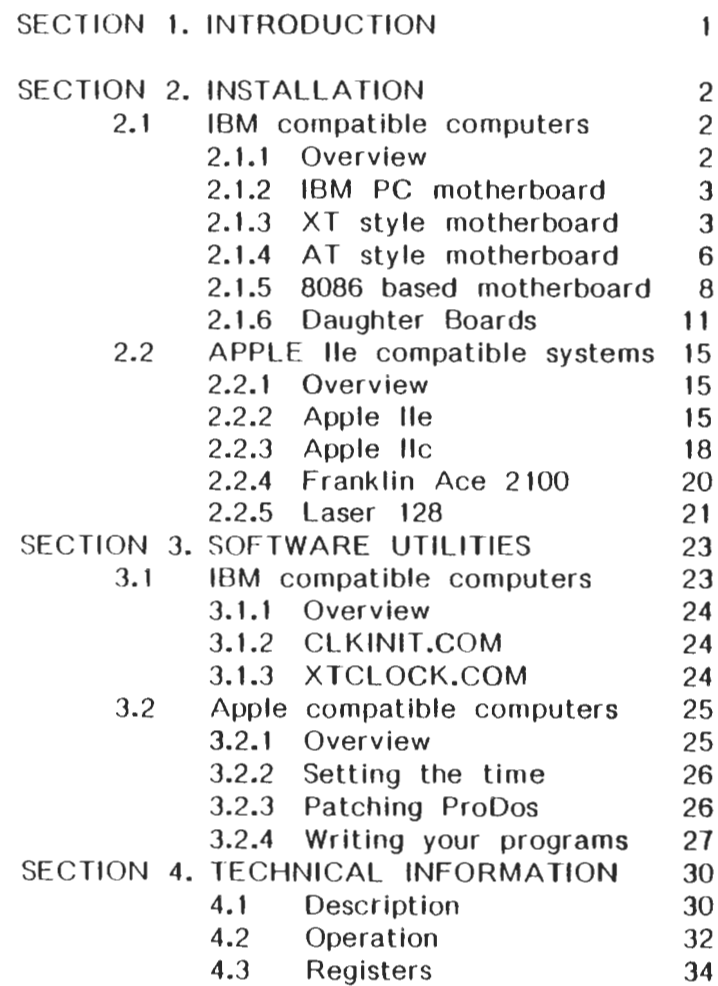

## TABLE OF DIAGRAMS AND FIGURES

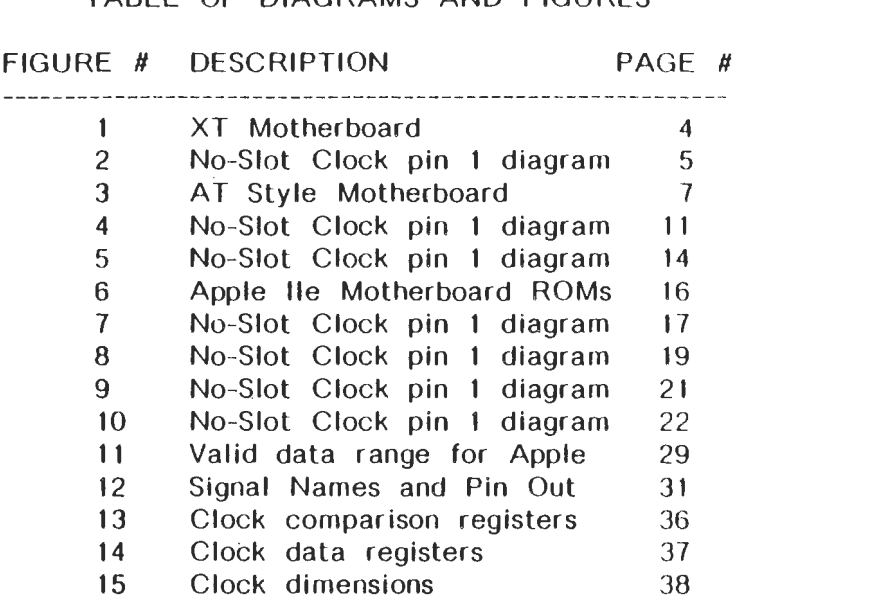

 $\sim 10^{-10}$ 

 $\mathcal{A}$ 

## SECTION 1. INTRODUCTION

The SMT No-Slot Clock is a real-time clock/calendar designed to be installed in virtually any computer with a 28 pin ROM socket. It is the only clock/calendar available that works with any micro-processor and does not require the use of a slot. The No-Slot Clock is quickly installed on the system motherboard or daughterhoard in any available 28 pin ROM socket. If no empty socket is available then remove the ROM, insert the No-Slot Clock, and "piggy-back" the ROM onto the No-Slot Clock socket.

The No-Slot Clock provides time keeping information including hundredths of seconds, seconds, minutes, hours, days, date, month, and year. The date at the end of each month is automatically adjusted for months with less than 31 days, including correction for leap years. The SMT No-Slot Clock contains two lithium batteries and will maintain time in excess of ten years in the absence of power.

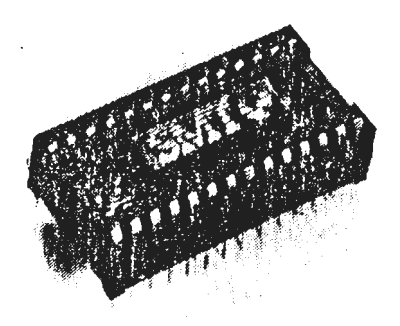

Page 1

## SECTION 2 - INSTALLATION

SMT recommends that you contact your dealer for assistance in installing your No-Slot Clock.

#### 2.1 IBM compatible computers

This section of the manual describes how to install the No-Slot Clock in an IBM or MS DOS compatible computer. If you are using an APPLE compatible computer then skip to section 2.2 for installation instructions.

#### 2.1.1 Overview

The No-Slot Clock may be installed in virtually any IBM or MS DOS compatible computer. This includes PC, XT, and AT machines using 8088, 8086, 80186, 80286, V20, and V30 processors. At the time of this manual the 80386 processor has not been tested however there is good reason to believe the No-Slot Clock will perform correctly. Installation consists of finding a ROM socket on the motherboard or a daughterboard which is addressed in the memory map range from COOOO through CFFFF, inserting the No-Slot Clock device in the socket, then piggy-backing the original ROM on the No-Slot Clock if the socket was not empty. The following sections tell you how to find the correct ROM to use.

Tools:

- Medium size phillips screwdriver
- Medium size flat screwdriver
- Small flat screwdriver or IC puller

Page 2

## 2.1.2 IBM PC MOTHERBOARD

The IBM PC motherboard does not have a 28 pin ROM socket. Please see section 2.1.6 for instructions on installing the No-Slot Clock in a daughter board. There is a way to modify the No-Slot Clock chip for direct use on the IBM PC motherboard, however it requires some soldering skill and is not recommended. If you must use the motherboard call your dealer or the SMT service line for instructions. This modification will void the No-Slot Clock warranty.

#### 2.1.3 XT STYLE MOTHERBOARD

rhe IBM XT and XT compatible motherboards have an 8088 or V20 micro-processor. If your computer has an 8086, 80186, or V30 micro-processor see section 2.1.5. If your computer has an 80286 micro-processor see section 2.1.4. The No-Slot Clock chip is normally installed on the motherboard of XT compatible machines but may be installed on certain daughterboards if necessary. (for example: Televideo computers require the No-Slot Clock to be installed on the hard disk controller because there is not enough clearance on the motherboard for the No-Slot Clock chip.)

- 1) Turn your computer off. Do not unplug the computer from the wall, since the 3 prong plug helps ground the system.
- 2) Remove the cover from your computer. See your users manual for instructions on removing your cover.

#### Page 3

- 3) Touch the metal power supply cover to discharge any static build up on you or your clothes.
- 4) Look at the motherboard of your computer. On most XT . style computers you will find a row of two to seven ROM sockets located near the middle of the motherboard. Let ate an empty socket. If you found an empty socket skip to step 6.

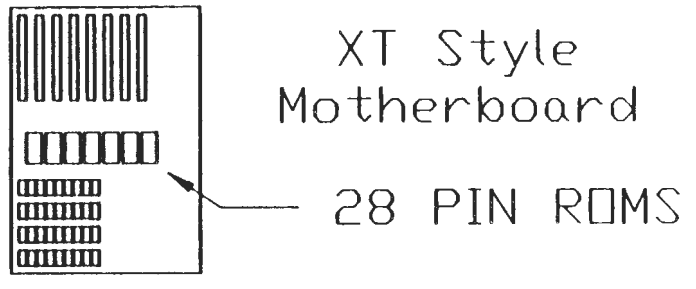

Figure 1

- 
- 5) If there is no empty 28 pin ROM socket you will need to remove a ROM from a full socket. Before removing the ROM make note of the pin 1 direction. If you don't know how to tell where pin I is, call the dealer where you bought the No-Slot Clock, or the SMT service line, for assistance. Use an IC puller or a small flat-bladed screwdriver and carefully pry the ROM from the socket. BE VERY CAREFUL NOT TO DAMAGE THE ROM AS YOU PRY IT FROM ITS SOCKET.

6) took at the No-Slot Clock. At one end of the No-Slot Clock you will notice an in-<br>dentation. This is the pin 1 end of the<br>No-Slot Clock. At the other end of the  $denation.$  This is the pin  $1$ No-Slot Clock. At the other No-Slot Clock you will notice a big "E". This is the pin 14 end of the No-Slot C lock. DO NOT MIX UP PIN **1** WITH PIN 14. See figure 2.

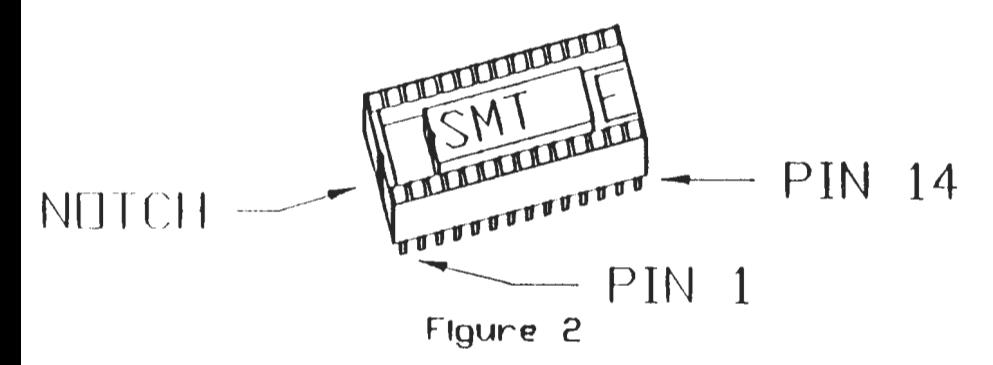

- 7) Carefully install the No-Slot Clock in the empty ROM socket on the motherboard of your computer. You must be certain pin 1 of the No-Slot Clock aligns with pin **1** of the ROM socket it Is plugged Into. Plugqinq the No-Slot Clock in backwards may damage the No-Slot Clock and/or your motherboard.
- B) If you removed a ROM from your motherboard in step 5 plug it into the No-Slot Clock. Be careful not to bend any pins and that pin **1** of the ROM aligns with pin 1 of the No-Slot Clock.
- 9) Reinstall the cover to your computer.
- 10) Your installation is now complete. Refer to section 3 for instructions on using the No-Slot Clock utility software.
- 2.1.4 AT STYLE MOTHERBOARD

The IBM AT and compatible motherboards have an 80286 micro-processor. The No-Slot Clock chip is normally installed on the motherboard of AT compatible machines but may be installed on certain daughterboards if necessary for space reasons (some compatible computers locate the ROMs under the lip of the power supply).

- 1) Turn your computer off. Do not unplug the computer from the wall, since the 3 prong plug helps ground the system.
- 2) Remove the cover from your computer. See your users manual for instructions on removing your cover if you don't know how.
- 3) Touch the metal power supply cover to discharge any static build up on you or your clothes.
- 4) Look at the motherboard of your computer. On most AT style computers you will find a row of two to four ROM sockets located near the middle of the motherboard. If these ROMs are located in an inconvenient place refer to section 2.1.6 to see if you can install the No-Slot Clock on a daughter board. The ROMs

normally have a sticker on them with an "H" on one and an "L" on the other. This refers to the High byte ROM and the Low byte ROM. Locate the Low byte ROM. If you can't tell the difference call your dealer, or the SMT service line for assistance. If your dealer can't help you, try both ROMs. There is no danger of damage to the ROMs plugged into the No-Slot Clock unless you plug something in backwards or bend a pin.

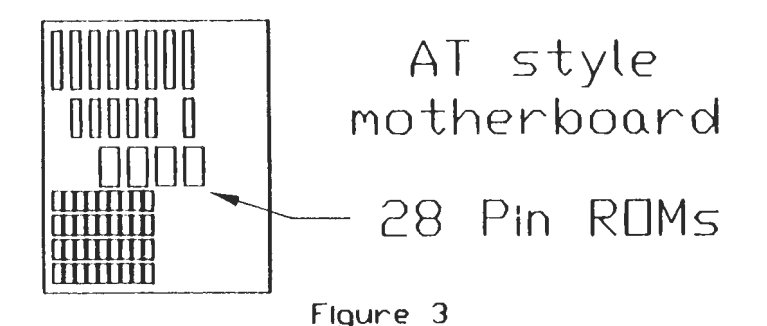

- 5) You will need to remove the Low byte ROM from its socket. Before removing the ROM make note of the pin 1 direction. If you don't know how to tell where pin 1 is, call the dealer where you bought the No-Slot Clock for assistance. Use an IC puller or a small flat-bladed screwdriver and carefully pry the ROM from the socket. BE VERY CAREFUL NOT TO DAMAGE THE ROM AS YOU PRY IT FROM ITS SOCKET.
- 6) Look at the No-Slot Clock. At one end of the No-Slot Clock you will notice an in-

dentation. This is the pin 1 end of the No-Slot Clock. At the other end of the No-Slot Clock you will notice a big "E". This is the pin 14 end of the No-Slot Clock. DO NOT MIX UP PIN 1 WITH PIN 14. See figure 2 in previous section for a drawing of the pin 1. position of the No-Slot Clock.

- 7) Carefully install the No-Slot Clock in the empty ROM socket on the motherboard of your computer. You must be certain pin I of the No-Slot Clock aligns with pin 1 of the ROM socket it is plugged into. Plugging the No-Slot Clock in backwards may damage the No-Slot Clock and/or your motherboard.
- 8) Plug the ROM you removed from your motherboard in step 5 into the No-Slot Clock. Be careful not to bend any pins and that pin 1 of the ROM aligns with pin 1 of the No-Slot Clock.
- 9) Reinstall the cover to your computer.
- 10) Your installation is now complete. Refer to section 3 for instructions on using the No-Slot Clock utility software.
- 2.1.5 8086 and 80186 based motherboards

The 8086 microprocessor is a 16 bit computer chip with a 16 bit data bus. It is used in some "XT" compatible machines because it is faster than the 8088 microprocessor. The 80186 microprocessor is an enhanced version of the 8086 and generally uses less space to build a computer system. It is in use in several "Lap Top" computers. In most implementations · the ROM space is built just like the "AT" style computers with a Low byte and a High Byte ROM. The clock chip is normally installed on the riotherboard of 8086 and 80186 based machines but may be installed on certain daughterboards if necessary for space reasons (some compatible computers locate the ROMs under the floppy disk drives).

- 1) Turn your computer off. Do not unplug the computer from the wall, since the 3 prong plug helps ground the system.
- 2) Remove the cover from your computer. See your users manual for instructions on removing your cover if you don't know how.
- 3) Touch the metal power supply cover to discharge any static build up on you or your clothes.
- $(4)$  Look at the motherboard of your computer. On most 8086 based computers you will find a row of two to four ROM sockets located near the middle of the mo therboard. Check to see that there is an even number of ROM sockets. (If there is an odd number of ROM sockets the computer is probably designed like an 8088 based machine and you should use the instructions in section 2.1.3 above.) If these ROMs are located in an inconvenient

place, refer to section 2.1.6 to see if you can install the No-Slot Clock on a daughter board. The ROMs normally have a sticker on them with a "H" on one and a "L" on the other. This refers to the High byte ROM and the Low byte ROM. Locate any Low byte ROM. If you can't tell the difference call your dealer for assistance. If your dealer can't help you, try all the ROM's. There is no danger of damage to the ROMs plugged into the No-Slot Clock unless you plug something in backwards or bend a pin.

- 5) You will need to remove the Low byte ROM from its socket. Before removing the ROM make note of the pin 1 direction. If you don't know how to tell where pin 1 is, call the deater where you bought the No-Slot Clock for assistance. Use an IC puller or a small flat-bladed screwdriver and carefully pry the ROM from the socket. BE VERY CAREFUL NOT TO DAMAGE THE ROM AS YOU PRY IT FROM ITS SOCKET.
- 6) Look at the No-Slot Clock. At one end of the No-Slot Clock you will notice an indentation. This is the pin 1 end of the No-Slot Clock. At the other end of the No-Slot Clock you will notice a big "E". This is the pin 14 end of the No-Slot Clock. DO NOT MIX UP PIN 1 WITH PIN 14. See figure 4 for a drawing of the No-Slot Clock pin 1 position.

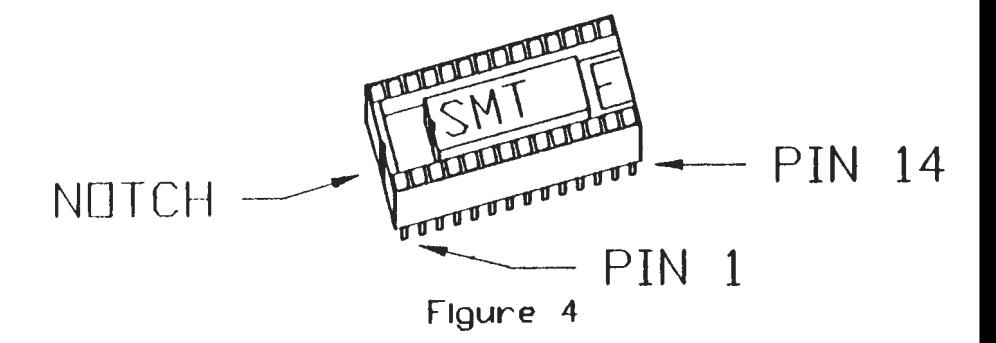

- 7) Carefully install the No-Slot Clock in the empty ROM socket on the motherboard of your computer. You must be certain pin 1 of the No-Slot Clock aligns with pin 1 of the ROM socket it is plugged into. Plugging the No-Slot Clock in backwards may damage the No-Slot Clock and/or your motherboard.
- 8) Plug the ROM you removed from your motherboard in step 5 Into the No-Slot Clock. Be careful not to bend any pins and that pin 1 of the ROM aligns with p'n 1 of the No-Slot Clock.
- 9) Reinstall the cover to your computer.
- 10) Your installation is now complete. Refer to section 3 for instructions on using the No-Slot Clock utility software.
- 2.1.6 INSTALLATION ON DAUGHTERBOARDS.

The No-Slot Clock may be installed in a daughterboard of your computer if installation on the motherboard is inconvenient. A

"daughterboard" is a circuit board which is installed in one of the expansion slots of your computer. Only daughterboards with a 28 pin ROM socket are candidates for use by the No-Slot Clock. This includes most Hard Disk Controllers, Enhanced Graphics Adapters, and many networking adapters.

- 1) Turn your computer off. Do not unplug the computer from the wall, since the 3 prong plug helps ground the system.
- 2) Remove the cover from your computer. See your users manual for instructions on removing your cover if you don't know how.
- 3) Touch the metal power supply cover to discharge any static build up on you or your clothes.
- 4) Find and remove a daughterboard with a 28 pin ROM socket. This may be a Western Digitaltm hard disk controller, a SMT Enhanced Graphics Adapter<sup>tm</sup>, or any other board using a bios ROM. Call your dealer, or the SMT service line for help in locating an acceptable board. You will find a bracket holding the board to the rear panel. At the top of the bracket is a single screw which must be removed in order to remove the board from the computer. Pull the daughterboard upward with a gentle forward and backward rocking motion to disengage the gold contacts from the motherboard.

Page 12

- 5) Locate the 28 Pin ROM socket. On a<br>Western Digital  ${}^{\text{tm}}$  "WD-1002" hard disk<br>controller the ROM has a sticker on it  $Diqital$ <sup>tm</sup> "WD-1002" controller the ROM has a sticker on with the part number "62-0000 42-xxx", where xxx represents the version number. On an IBM or SMT Enhanced Graphics Adapter<sup>tm</sup> the ROM is the only 28 pin device and is located just to the left of the gold edge connector.
- 6) You will need to remove the 28 pin ROM from its socket. Before removing the ROM make note of the pin 1 direction. If you don't know how to tell where pin 1 is, call the dealer where you bought the No-Slot Clock for assistance. Use an IC puller or a small flat-bladed screwdriver and carefully pry the ROM from the socket. BE VERY CAREFUL NOT TO DAMAGE THE ROM AS YOU PRY IT FROM ITS SOCKET.
- 7) Look at the No-Slot Clock. At one end of the No-Slot Clock you will notice an indentation. This is the pin 1 end of the No-Slot Clock. At the other end of the No-Slot Clock you will notice a big "E". This is the pin 14 end of the .No-Slot Clock. DO NOT MIX UP PIN 1 WITH PIN 14. See figure 5 for a drawing of the No-Slot Clock pin 1 position.

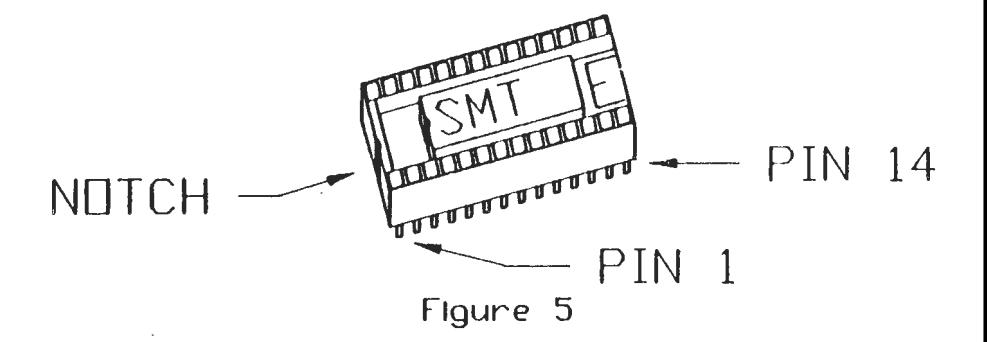

- 8) Carefully install the No-Slot Clock in the empty ROM socket of the daughterboard you are working on. You must be certain pin 1 of the No-Slot Clock aligns with pin **1** of the ROM socket it is plugged into. Plugging the No-Slot Clock in backwards may damage the No-Slot Clock and/or your daughterboard.
- 9) Plug the ROM you removed from your daughterboard in step 6, into the No-Slot Clock. Be careful not to bend any pins and that pin I of the ROM aligns with pin 1 of the No-Slot Clock.
- 10) Reinstall the daughterboard into your computer by aligning the gold edge connector with the expansion slot of your motherboard. Rock the board forward and backward while gently pressing the card downward. Don't force the card. If you have trouble inserting the card check that the edge connector and the bracket are aligned with the motherboard and case correctly.
- 11) Your installation is now complete. Refer to section 3 for instructions on using the No-Slot Clock utility software.
- 2.2 APPLE lie COMPATIBLE COMPUTERS

This section of the manual describes how to inst all the No-Slot Clock in an Apple lie or compatible computer. If you are using an IBM compatible computer refer to section 2.1 above for installation instructions.

2.2.1 OVERVIEW

The No-Slot Clock may be installed in virtually any Apple lie compatible com puter. This includes the Franklin 2100 and the Laser 128. Installation consists of 'emoving the ROM located on the motherboard of the computer containing the auxiliary ROM space, inserting the No-Slot Clock in the empty socket, and "piggy hacking" the original ROM on the No-Slot Clock. The following instructions tell you how to find the correct ROM to use.

- 2.2.2 INSTALLATION APPLE IIe
- 1. Turn your computer off. (Don't unplug it from the wall since the 3 prong plug helps ground the system.)
- 2. Remove the cover from your computer.
- 3. Touch· the metal power supply case to discharge any static build up on you or

#### your clothes.

4. Look at the motherboard of your computer. You will find letters from A to F down the left side of the mother board. You will also find numbers from 1 to 14 along the front edge • of the motherboard. Using the letters and numbers as  $X-Y$ coordinates you will find two 28 pin ROMs at location D-8 and D-10. Just above the chip at D-8 will be the label "CD ROM". The D-10 chip will be labeled "EF -ROM". We will install the No-Slot Clock under the "CD ROM". See figure 6.

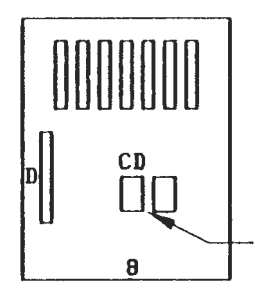

Apple lie Motherboard Use this ROM.

Figure 6

- 5. Remove the "CD ROM" from its socket. Be very careful rot to damage the ROM as you pry it out of its socket. Keep track of the pin 1 direction. If you don't understand this instruction contact your dealer for assistance. If you re-install this ROM backwards you may damage your computer. The SMT warranty does nol cover this condition.
- 6. Look at the No-Slot Clock. At one end of

the clock you will notice an indentation.<br>This is the pin 1 end of the clock. At<br>the other end you will notice a big E. Ihis is the pin 1 end of the clock. At This is the pin 14 end. DO NOT MIX UP PIN 1 WITH PIN 14. See figure 7.

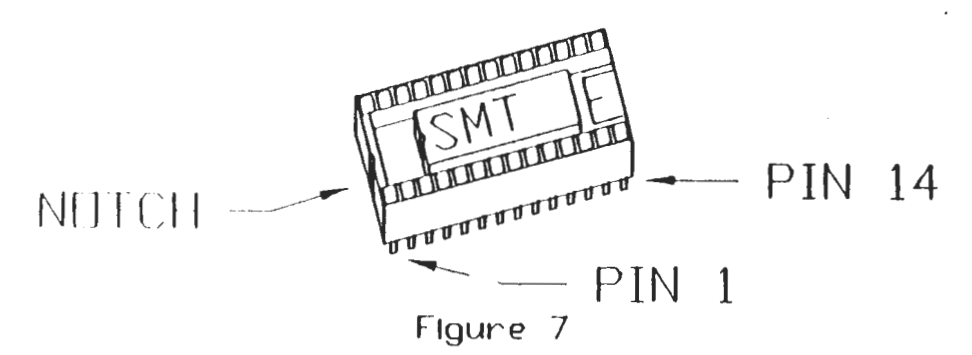

- 7. Carefully install the No-Slot Clock in the empty ROM socket on the motherboard of your computer. You must be certain pin 1 of the clock aligns with pin 1 of the ROM socket it is plugged into. Plugging the clock in backwards will damage the c lock .
- 8. Install the ROM (removed in step 5 above) into the No-Slot Clock. Be careful not to bend any pins, and that pin 1 of the ROM aligns to pin 1 of the clock. If you don't understand this instruction contact your dealer for assistance. If you re-install this ROM backwards you may damage your computer. The SMT warranty does not cover this condition.
- 9. Reinstall the cover to your computer.
- 10. See section 3.2 for instructions on setting and using the No-Slot Clock.
- 2.2.3 INSTALLATION APPLE lie

SMT highly recommends that you have the No-Slot Clock installed bv an authorized Apple service center. Installation of the No-Slot Clock in an Apple lie involves opening the sealed case and may void your computer's warranty. The following installation instructions are intended for use by an Apple service center technician.

- 1. Turn the computer off. (Don't unr 'ug it from the wall since the  $3$  prong plug helps ground the system.)
- 2. Remove the cover from the computer.
- 3. Touch the metal power supply case to discharge any static build up on you or your clothes.
- 4. Look at the motherboard of your com puter. You will find one 28 pin ROM located near the front of the computer, directly under the keyboard.
- 5. Remove this 28 pin ROM from its socket. Be very careful not to damage the ROM as you pry it out of its socket. Keep track of the pin 1 direction. If you reinstall this ROM backwards you may damage your computer. The SMT warranty does not cover this condition.
- 6. Look at the No-Slot Clock. At one end of

Page 18

the clock you will notice an indentation. This is the pin 1 end of the clock. At the other end you will notice a big E. This is the pin 14 end. DO NOT MIX UP PIN 1 WITH PIN 14. See figure 8.

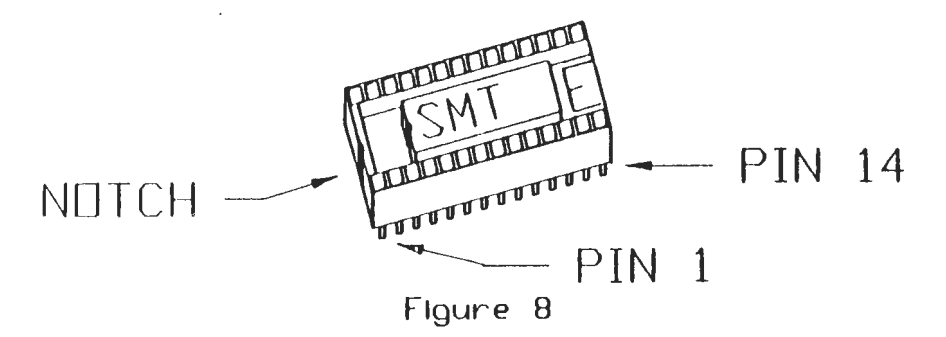

- 7. Carefully install the No-Slot Clock in the empty ROM socket on the motherboard of your computer. You must be certain pin 1 of the clock aligns with pin 1 of the ROM socket it is plugged into. Plugging the clock in backwards will damage the c loc k.
- 8. Install the ROM (removed in step 5 above) into the No-Slot Clock. Be careful not to bend any pins, and that pin 1 of the ROM aligns to pin 1 of the clock. If you re- install this ROM backwards you may damage your computer. The SMT warranty does not cover this condition.
- 9. Reinstall the cover to the computer.
- 10. See section 3.2 for instructions on setting and using the No-Slot Clock.

### 2.2.4 INSTALLATION - Franklin ACE 2100

- 1. Turn the computer off. (Don't unplug it from the wall since the 3 prong plug helps ground the system.)
- 2. Remove the cover from the computer.
- 3. Touch the metal power supply case to discharge any static build up on you or your clothes.
- 4. Look at the motherboard of your computer. You will find three 28 pin ROMs in a row located near the left rear of the computer, opposite from the expansion slots. These ROMs are identified in white ink on the circuit board as U1, U2, and U3. The No-Slot Clock will be installed in the center ROM position (U2)
- 5. Remove the center 28 pin ROM (U2) from its socket. Be very careful not to damage the ROM as you pry it out of its socket. Keep track of the pin 1 direction. If you re- install this ROM backwards you may damage your computer. The SMT warranty does not cover this condition.
- 6. Look at the No-Slot Clock. At one end of the clock you will notice an indentation. This is the pin 1 end of the clock. At the other end you will notice a big E. This is the pin 14 end. DO NOT MIX UP PIN 1 WITH PIN 14. See figure 9.

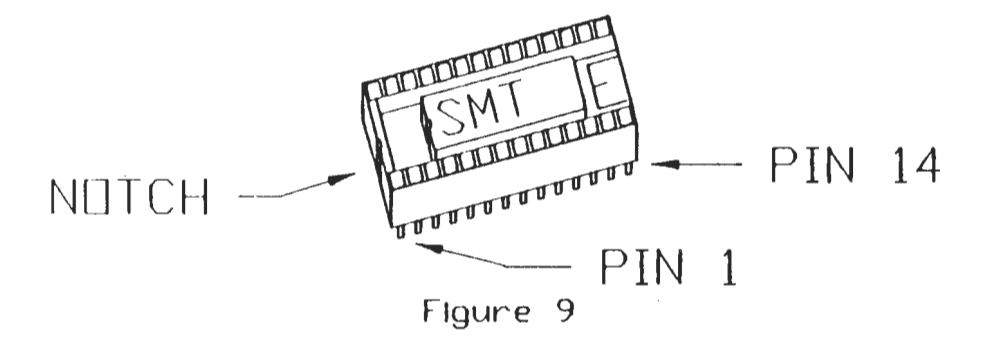

- 7. Carefully install the No-Slot Clock in the empty ROM socket (U2) on the motherboard of your computer. You must be certain pin 1 of the clock aligns with pin 1 of the ROM socket it is plugged into. Plugging the clock in backwards will damage the clock.
- 8. Install the ROM (removed in step 5 above) into the No-Slot Clock. Be careful not to bend any pins, and that pin 1 of the ROM aligns to pin 1 of the clock. If you re-install this ROM backwards you may damage your computer. The SMT warranty does not cover this condition.
- 9. Reinstall the cover to the computer.
- 10. See section 3.2 for instructions on setting and using the No-Slot Clock.
- 2.2.5 INSTALLATION LASER 128
- I. Turn the computer off. (Don't unplug it from the wall since the 3 prong plug helps ground the system.)

Page 21

- 2. Turn your computer upside down. You will find a small panel on the bottom side of your computer. Remove the panel from the computer.
- 3. Look in the opening in your computer. You will find a 28 pin ROM located directly under the panel opening.
- 4. Remove the 28 pin ROM from its socket. Be very careful not to damage the ROM as you pry it out of its socket. Keep track of the pin 1 direction. If you reinstall this ROM backwards you may damage your computer. The SMT warranty does not cover this condition.
- 5. Look at the No-Slot Clock. At one end of the clock you will notice an indentation. This is the pin 1 end of the clock. At the other end you will notice a big E. This is the pin 14 end. DO NOT MIX UP PIN 1 WITH PIN 14. See figure 10.

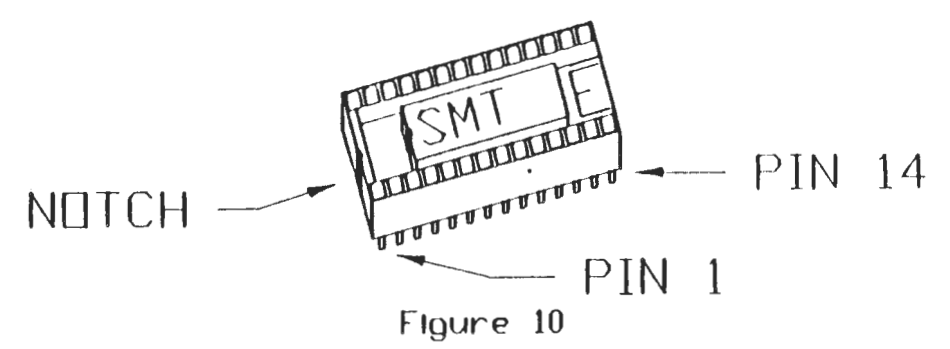

6. Carefully install the No-Slot Clock in the empty ROM socket under the panel you removed in step 2 above. You must be certain pin 1 of the clock aligns with pin 1 of the ROM socket it is plugged into. Plugging the clock in backwards will damage the cloc ..

- 7. Install the ROM (removed in step 4 above) into the No-Slot Clock. Be careful not to bend any pins, and that pin 1 of the ROM aligns to pin 1 of the clock. If you re-install this ROM backwards you may damage your computer. The SMT warranty does not cover this condition.
- 8. Reinstall the cover to the computer.
- 9. See section 3.2 for instructions on setting and using the No-Slot Clock.

#### SECTION 3. SOFTWARE UTILITIES

Included with the No-Slot-Clock is a special diskette which will operate in both IBM and Apple compatible machines. This diskette contains IBM software utifities on the front side, with the label, and Apple utilities on the flip side without the label.

#### 3.1 IBM COMPATIBLE COMPUTERS.

This section of the manual describes how to use the No-Slot Clock utilities in an IBM or MS DOS compatible computer. If you are using an Apple compatible computer, then skip to section 3.2 for software utility instructions.

## 3.1.1 OVERVIEW

The front side of the No-Slot Clock utility diskette contains two programs named XTCLOCK and CLKINIT. These programs read the time from the clock chip and initialize the time in the chip, respectively.

## 3.1.2 CLKINIT.COM

This program initializes the No-Slot Clock. It should be used when you first install your clock, and when you need to change the time. You must first tell your computer the correct Time and Date using the DOS commands "TIME" and "DATE". Then type "CLKINIT" at the DOS prompt. The program will clear the screen, find the clock, and display a message informing the user that the No-Slot Clock has been initialized to the system Date and Time. If no clock is installed or the clock is malfunctioning a "not found" message will be displayed.

## 3.1.3 XTCLOCK.COM

To use this program simply type "XTCLOCK" from the DOS prompt. The program will clear the screen, find the clock, and display a message informing the user that the system time has been set from the No-Slot Clock. If no clock is installed, or the clock is malfunctioning, a "not found" message will be displayed. Using this program is equivalent to answering the questions "DATE" and "TIME" at start up time. This program may be included in an AUTOEXEC.BAT file for automatic execution.

#### 3.2 APPLE COMPATIBLE COMPUTERS

This section of the manual describes how to use the No-Slot Clock utilities in an Apple lie compatible computer. If you are using an IBM compatible computer, then skip to section 3.1 above for software utility instructions.

The utility diskette supplied with the No-Slot Clock contains nine files. Four of these files are used by both ProDos and DOS 3.3. Two of these files are used to patch a ProDos based diskette to automatically support the c lock. Two of these files contain ProDos and ProDos Basic. The last file is used to startup the utility menu under ProDos when this diskette is booted.

#### 3.2. 1 OVERVIEW

The back side of the No-Slot Clock utility diskette contains the utilities to operate the No-Slot Clock in both ProDos and DOS 3.3. These files are used to read and set the No-Slot C lock. The ProDos section also contains a program which will patch a ProDos diskette to automatically use the No-Slot Clock. This side of the disk can be copied in its entirety using the DOS 3.3 program "COPY A" or the ProDos volume copy command found in the "FILER". The DOS 3.3 "FID" program will copy only the DOS 3.3 files. The ProDos file copy commands, found in the "FILER" will copy only the ProDos files.

Please run the SETCLOCK utility from the utility menu at least once after you install your clock.

## 3.2.2 SETTING THE CLOCK

To use the No 3lot Clock utilities insert the No-Slot Clock utility diskette into your disk drive with the label side down. Turn your com puter on. The utility diskette will boot into ProDos and run the utility menu program named INST ALL.BAS. Use the arrow or number keys to highlight the "SETCLOCK" utility, then press the "RETURN" key to execute your selected operation.

The SETCLOCK option asks for the time, month, date, hours and minutes, please enter the information accordingly. Following this a message will be displayed stating that the time and date has been set. Press any key to return to the main menu.

## 3.2.3 PATCHING PRODOS

Select "INSTALL PATCH TO PRODOS SYSTEM" from the main menu . At this point the program will ask you to place a diskette to be updated into any drive (five inch or three inch diskettes both work!). If you are installing the patch onto your hard drive, simply press "RETURN" to proceed. You will then be asked for the "PREFIX" of the diskette or hard drive you wish to update. You may enter up to 63 characters. If you do not know the "PREFIX" you may enter the slot number, followed by a "RETURN", then the drive number. If you enter

an invalid "PREFIX", or incorrect slot and drive number, the program will notify you of the error, then ask for the correct information. Next will be a warning "UPDATE YOUR BACKUP DISKS ONLY" followed by the question "ABORT UPDATE OF PRODOS ( Y /N)". Type "n" or "N" to continue, any other key will exit the program. The program will proceed to update your ProDos system. To use the No-Slot Clock reboot your Apple system with the newly updated diskette.

Every ProDos diskette you intend to boot from (including APPLEWORKS) needs to be patched. This includes the root directory of a hard disk drive, if in use.

#### 3.2.4 USING YOUR OWN PROGRAMS

If you do not intend to write your own programs for the clock you do not need to read this sec tion of the manual.

There are two files on the diskette intended to help you use the clock from your own programs. These files work the same for both ProDos and DOS 3.3. Both files are written in machine code and may easily be used either from BASIC or your own assembly language program.

#### CLOCK READ

This is a binary file containing 6502 machine code. This file is fully relocatable and callable by either BASIC or other machine code programs. To use from BASIC you need to BLOAD the file CLOCKREAD at any location of your choice. Caution: If you BLOAD any file below 768 you probably will crash your program. After BLOADing the CLOCKREAD program you must CALL the program at the location you BLOADed it to. The CLOCKREAD program will read the clock and place in memory the current date and time. By peeking at eight addresses starting at the location you BLOADed  $+3$  you will find the year, month, date, day of week, hours, minutes, seconds, and hundreth of seconds. The BASIC program READCLOCK supplied on the disk uses this program, and may be used as an example. The most commonly used location to BLOAD this program to is 768 (300 hex).

#### **CLOCKWRITE**

This Is a binary file containing 6502 machine code. This file is fully relocatable and callable by either BASIC or other machine code programs. To use from BASIC you need to BLOAD the file CLOCKWRITE at any location of your choice. Caution: if you BLOAD any file below 768 you probably will crash your program. After BLOADing the CLOCKWRITE program you must POKE at eight addresses starting at the location you BLOADed + 3. You will set the year, month, date, day of week, hours, minutes, seconds, and hundreth of seconds. See figure 11 for valid ranges of each register. Then CALL the program at the location you BLOADed it to. The CLOCKWRITE program will read the time poked in memory and set the clock. You must set all 8 registers at a time. The BASIC program SETCLOCK supplied on the disk uses this program, and may be used as an example. The most commonly used location to BLOAD this program to is  $768$  (300 hex).

# VALID RANGE FOR CLOCKWRITE ROUTINE

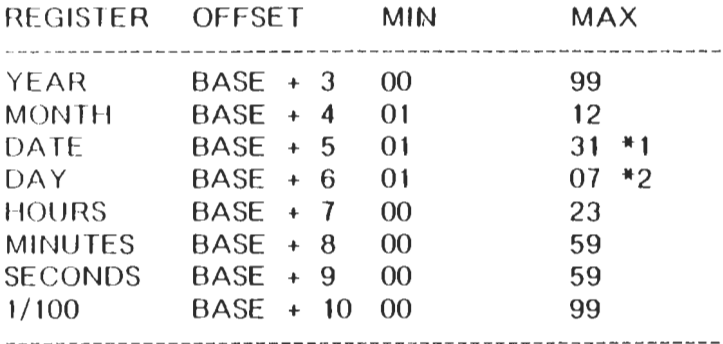

NOTES:

 $*1$  Maximum date varies with each month  $*2$ ) Day of week --- 01 = Monday  $07 =$  Sunday

Figure 11

Page 29

## SECTION 4. TECHNICAL INFORMATION

#### 4.1 DESCRIPTION

The No-Slot Clock is a 28 pin, 600 mil wide DIP socket with a built in CMOS timekeeper function and an embedded lithium energy source to maintain time and date. It accepts any 28 pin bytewide ROM or volatile RAM. A key feature of the No-Slot Clock is that the timekeeper function remains transparent to the memory device placed above. The No-Slot Clock monitors VCC (+5 volts) for an "out of tolerance" condition. When such a condition occurs, an internal lithium energy source is automatically switched on to prevent loss of clock data.

Using the No-Slot Clock saves board space since the combination of No-Slot Clock and the mated memory device take up no more space than the memory alone. The No-Slot Clock uses pins 1, 8, 10, 11, 20 and 22 for timekeeper control. All pins pass through to the socket receptacle except for pin  $20$  (CE) which is inhibited during the transfer of time information.

The No-Slot Clock provides timekeeping information including hundredths of seconds, seconds, minutes, hours, days, date, month, and year information. The date at the end of the month is automaticall, adjusted for months with less than 31 days, including correction for leap years. The No-Slot Clock operates in either 24 hour or 12 hour format with an AM/PM indicator.

# **PIN CONNECTIONS**

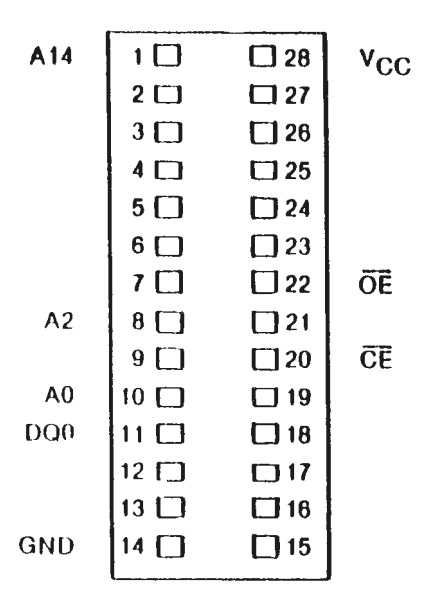

# **PIN NAMES**

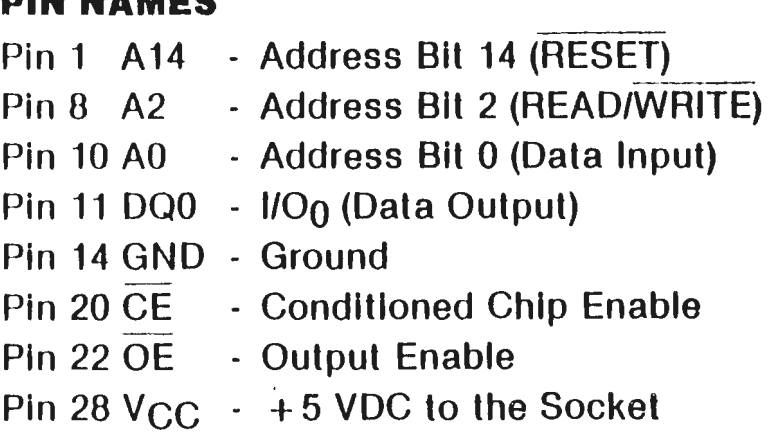

All pins pass through to the Socket except 20.

## 4.2 OPERATION

A highly structured sequence of 64 cycles is used to gain access to time information and temporarily disconnect the mated memory from the system bus. Information transfer into and out of the No-Slot Clock .is achieved by using address bits AO and A2, control signals OE and CE and data line DQO. All No-Slot Clock data transfers are accomplished by executing read cycles to the mated memory address space. Write and read functions are determined by the level of address bit A2. When address bit A2 is low, a write cycle is enabled and data must be input on address bit AO. When address bit A2 is high, a read cycle is enabled and data is output on line  $DQO$ . Both  $CQ$ <sub>1</sub>, rol signal  $(OE$  and  $CE)$ must be low to begin a memory cycle to the No-Slot Clock. Either control signal (OE or CE) must transition high to end a memory cycle directed to the No-Slot Clock. Communication with the No-Slot Clock is established by pattern recognition of a serial bit stream of 64 bits which must be matched by executing 64 consecutive write cycles, placing address bit A2 low with the proper data on address bit AO. The 64 write cycles are used only to gain access to the No-Slot Clock. Prior to executing the first of 64 write cycles, a read cycle should be executed by holding A2 high. Any read cycle will reset the comparison register pointer within the No-Slot Clock insuring the pattern recognition starts with the first bit of the sequence. When the first write cycle is executed, it is compared to bit 1 of the 64 bit comparison register. If a match is found, the pointer increments to the next location of the comparison register 3nd awaits the next write cycle. If a match is not found, the pointer does not advance and all subsequent write cycles are ignored. If a read cycle occurs at any time during the pattern recognition, then present sequence is aborted and the comparison register pointer is reset. Pattern recognition continues for a total of 64 write cycles as described above, until all the bits in the comparison register have been matched (this bit pattern is shown in Figure zzz). With a correct match for 64 bits, the No-Slot Clock is enabled and data transfer to or from the timekeeping registers may proceed. The next 64 cycles will cause the No-Slot Clock to either receive data on Data In (address AO) or transmit data on Data Out (DQO), depending on the level of READ/WRITE (address A2). Cycles to other location outside the memory block can be interleaved with CE and OE cycles without interrupting the pattern recognition sequence or data transfer sequence to the No-Slot Clock.

An unconditional reset to the No-Slot Clock occurs by either bringing address A14 (RESET) low, if enabled, or on power up. This RESET can occur during pattern recognition or while accessing the No-Slot Clock registers.· RESE<sup>\*</sup>. causes access to abort and forces the comparison register pointer back to Bit 0 without changing the registers.

#### NONVOLATILE CONTROLLER OPERATION

The No-Slot Clock performs circuit functions required to make the timekeeping function nonvolatile. First, a switch is provided to direct power from the battery or VCC supply, depend-

ing on which voltage is greater. The second function provides power fail detection. Power fail detection occurs at typically 4.25 volts. Finally the nonvolatile controller protects the No-Slot Clock register contents by ignoring any inputs afler power fail detection has occurred. Power fail detection also has the same effect on data transfer as lhe RESET input (address A 14).

## 4.3 No-Slot Clock REGISTER INFORMATION

The No-Slot Clock information is contained in 8 registers of 8 bits each which are sequentially accessed one bit at a time after the 64 bit pattern recognition sequence has been completed. When updating the No-Slot Clock registers, each must be handled in groups of 8 bits. Writing and reading individual bits within a register could produce erroneous results. These read/write registers are defined in Figure zzz.

Data contained in the registers are in binary coded (BCD). Reading and writing the registers is always accomplished by stepping through all 8 registers, starting with bit 0 of register and ending with bit 7 of register 7. No - Slot C lock decimal format

## AM-PM/12/24 MODE

Bit 7 of the hours register is defined as the 12 or 24 hour mode select bit. When high, the 12 hour mode is selected. In the 12 hour mode, bit 5 is the AM/PM bit with logic high being PM. In the 24 hour mode, bit 5 is the second 10 hour bit (20-23 hours).

#### OSCILLATOR ANO RESET BITS

Bits 4 and 5 of the day register are used to control the RESET and oscillator functions. Bit 4 controls the RESET (A14 - pin 1). When the RFSET bit is set to logical 1, the RESET input pin is ignored. When the RESET bit is set to logical 0, a low on the RESET pin will cause the No-Slot Clock to abort data transfer without changing data in the watch registers. Bit  $5$  controls the ostillator. This bit is shipped from SMT set to logical 1, which turns the oscillator off. When set to logical 0, the oscillator turns on and the watch becomes operational.

#### **ZERO BITS**

Registers 1,2,3,4,5, and 6 contain one or more bits which will always read logical 0. When writing these location, either a logical 1 or 0 is acceptable.

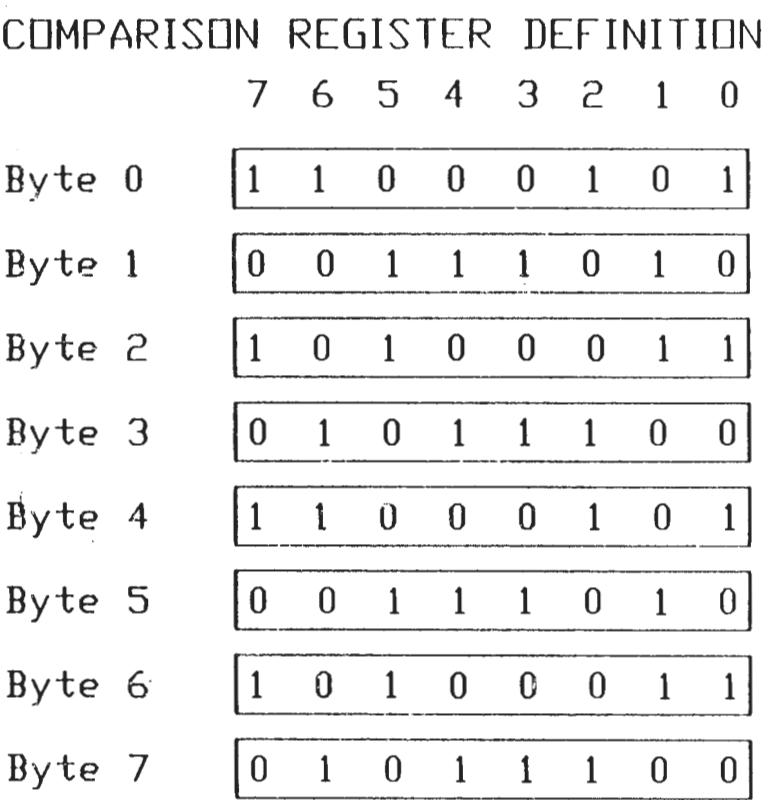

# NOTE•

The pattern recognition sequence in Hex Is+ CS, 3A, A3, SC, CS, 3A, A3, SC The odds of this pattern occurlng accidently and causing inadvertent entry to the timekeeper Is less than 1 In  $10^{19}$ 

Figure 13

Page 36

# REGISTER DEFINITION CHART 7 6 5 4 3 <sup>2</sup>1 0

| Register $0 0.1$ Second                                                    |                    |      | $\vert 0.01$ Second |  |
|----------------------------------------------------------------------------|--------------------|------|---------------------|--|
| Register $1 0 10$ Sec.                                                     |                    |      | Seconds             |  |
| Register $2 0 $ 10 Min.                                                    |                    |      | Minutes             |  |
| Register $3\left \frac{12}{24}\right $ 0 $\left \frac{10}{A/P}\right $ Hr. |                    | Hour |                     |  |
| $Register$ 4 0 0 $TscRst$ 0                                                |                    |      | $\ln y$             |  |
| Register $5 0 0 $ to Date                                                  |                    | Date |                     |  |
| Register 6 0 0 0 $^{10}_{\text{M}+}$                                       |                    |      | Month               |  |
|                                                                            | Register 7 10 Year |      | Year                |  |

Figure 14

 $\mathcal{L}^{\text{max}}_{\text{max}}$ 

 $\sim 10^{11}$  km s  $^{-1}$ 

 $\langle \xi \rangle$ 

 $\sim$   $\sim$ 

Page 37

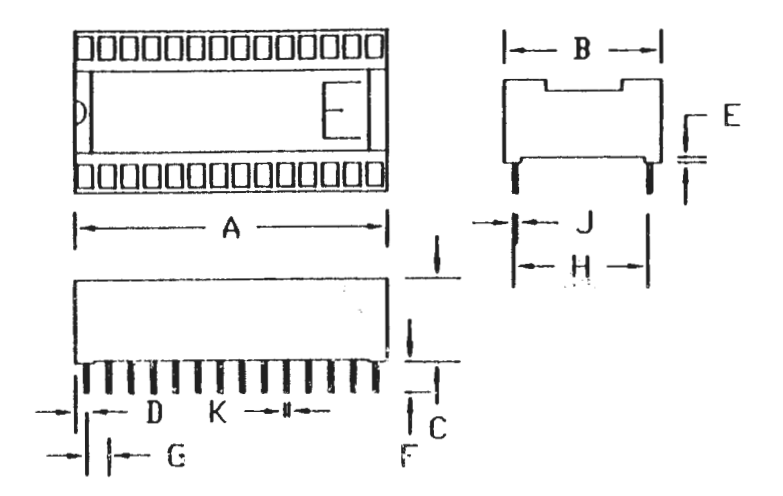

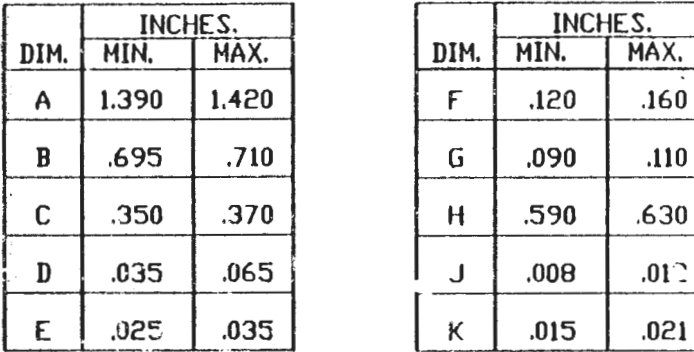

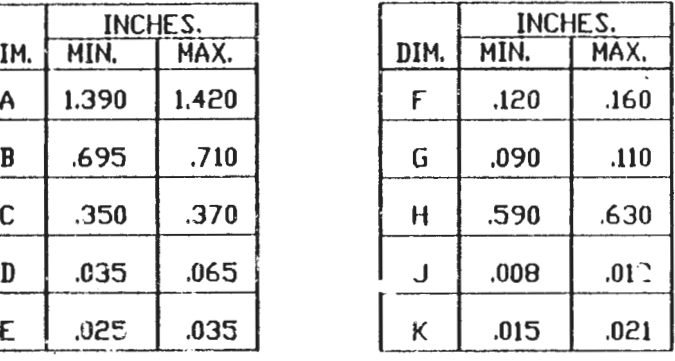

# figure <sup>15</sup>

 $\mathbf{H}_{\mathbf{z}}$  , and  $\mathbf{z}_{\mathbf{z}}$  , the contribution

Page 38

 $\mathcal{A}^{\text{in}}$  , where  $\mathcal{A}^{\text{in}}$ 

#### **ADDENDUM**

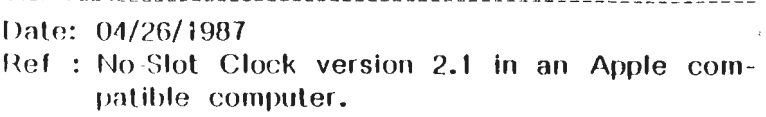

#### **OVERVIEW**

This addendum applies only to customers using the No-Slot Clock in an Apple or Apple compatible computer. If you are using an IBM compatible computer you do not need to read this addendum.

The SMT No-Slot Clock code has been revised to<sup> $\pm$ </sup>; allow the use of the No-Slot Clock in several locations of an Apple computer. The No-Slot Clock can now be Installed in some Apple II or III computers, if the computer has a compatible card installed slots  $\pm$  through 7.

#### **INSTALLATION**

Ihis section describes the Installation of the No-. Slot Clock into an expansion card for use on an Apple II or II+ computer. Please refer to section 2.2 of the No-Slot Clock users manual fot ·lnstructions on installing the No-Slot Clock in the motherboard of an Apple IIe, IIc, Franklin Ace 2 100, or Laser 128.

电载射象 人名格兰英格兰姓氏

I he No-Slot Clock will work in some expansion cards plugged Into slots I through 7. For an expansion card to be compatible with the No-Slot  $C$ lock it must have a  $28-PIN$  ROM socket addressed at the 2K byte ROM expansion area (llex COOO-CFFF). This includes the SMT ENVOY card, the SMT MEMORY EXPANDER card, and  $may$  cards by other manufacturers.

#### 137V3AI Page I of 4

#### ADDENDUM

Refer to the following instructions to install the No-Slot Clock Into an expansion card:

- $\blacksquare$ Turn off your computer. Do not unplug your computer from the wall, since the three prong plug helps ground the system and protects it from static electricity.
- $2)$ Remove the cover from your computer.
- 3) Touch the metal power supply cover to discharge any static electricity which may be · on your person or your clothes.
- 4) Remove the card from the computer that you Intend to Install the No-Slot Clock Into.
- 5)  $\frac{1}{2}$ Locate the 28-Pin ROM socket on the board. If you don't know how to do this ask your dealer for help. (On the ENVOY card this is U2, see figure 1).
- 6) Note the position of pin 1 of the ROM installed in the socket. If there is a 24-pin ROM installed in a 28-pin socket be sure to note which pins of the socket are not used. See figure 1 for an example using the ENVOY card by SMT.
- 7.) . Carefully remove the ROM from the socket located in step. 5 above. Be sure not to damage the ROM as you pry it out of its socket. Keep track of the pin 1 direction. If you re-install this ROM backwards you may damage your computer. The SMT war ranty does not cover this condition.

#### ADDENDUM

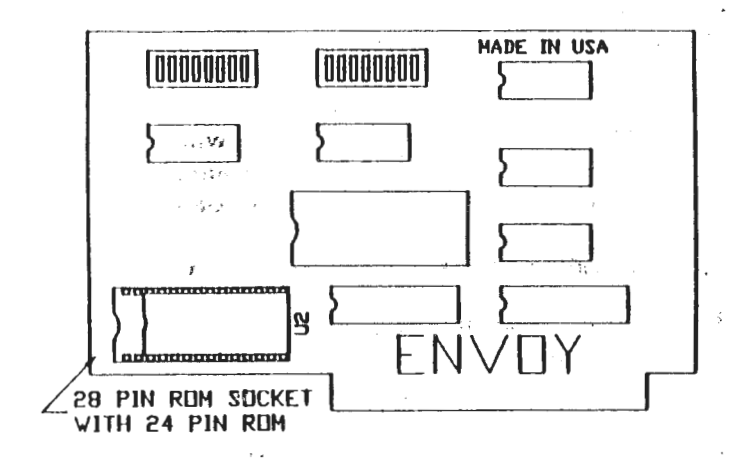

- 8) Look at the No-Slot Clock. At one end of the clock you will notice an indentation. This is the pin 1 end of the clock. At the other end you will notice a big " $E$ ". This is the pin .t4 end. DO: NOT MIX UP PIN 1 WITH PIN 14.  $\qquad \qquad \cdots$
- 9) Carefully install the No-Slot Clock In the empty ROM socket. You must be certain pin 1 of the clock aligns with pin 1 of the ROM socket It is plugged· ihto. Plugging the clock in backwards may damage the clock.

 $. . . . .$ 

 $\sim 30$ 

- 10) Install the ROM (removed in step  $7$  above) into the No-Slot Clock. Be very careful not to bend any pins and that pin 1 of the ROM is in the same position it was originally in before you removed· iL . *It* you install this ROM in wrong you may damage your computer.. .· ·' '' ,,
- 11) Reinstall the card into the slot you removed it from in step 4 above.

. i • ·, i ., . <sup>~</sup>

 $\sim$ 

 $\frac{1}{2}$ 

 $\ddot{r}$  .  $\ddot{r}$  :  $\ddot{r}$  :  $\ddot{r}$  :  $\ddot{r}$  :  $\ddot{r}$  :  $\ddot{r}$  :  $\ddot{r}$  :  $\ddot{r}$  :  $\ddot{r}$  :  $\ddot{r}$  :  $\ddot{r}$  :  $\ddot{r}$  :  $\ddot{r}$  :  $\ddot{r}$  :  $\ddot{r}$  :  $\ddot{r}$  :  $\ddot{r}$  :  $\ddot{r}$  :  $\ddot{r}$  : 137V3Al Page 3 of 4

#### /\OOENOUM

#### 12) Reinstall the cover to your computer.

#### SOFTWARE UTILITIES

Make a vorking copy of the backside of the No-: Slot Clock utilities diskette. Keep the original disk in a safe place. Do not use the original disk for anything except for making a working copy.

The utilities diskette must be configured to tell 1 the software where you have installed the No-Slot Clock before using the No-Slot Clock. After con-I figuring the utilities diskette, each of the routines Inguring the difficulties diskette, each of the Foutness j manual.

The first lime you boot the utilities disk it will ; load ; ProDos I .2 and automatically QO to the con--  $\frac{1}{2}$  figuration menu. If you have already installed the hlo-Siot Clock into your computer, select the ·AUTO-FIND option. The software will locate the Clock, and patch the ProDos section of the utility diskette. If you have not installed the clock into your computer you may still run the i confluuration routine by specifying where the clock will be located. This configuration patches the binary files CLOCKREAD, CLOCKWRITE, and i PATCH. \

Before using the DOS 3.3 routines you must run the program "CONFIGURE". This program works  $\frac{1}{2}$  exactly the same as the ProDos program except  $\pm$  it patches the CLOCKREAD<sup>®</sup> and CLOCKWRITE ¥binary flle\_s.

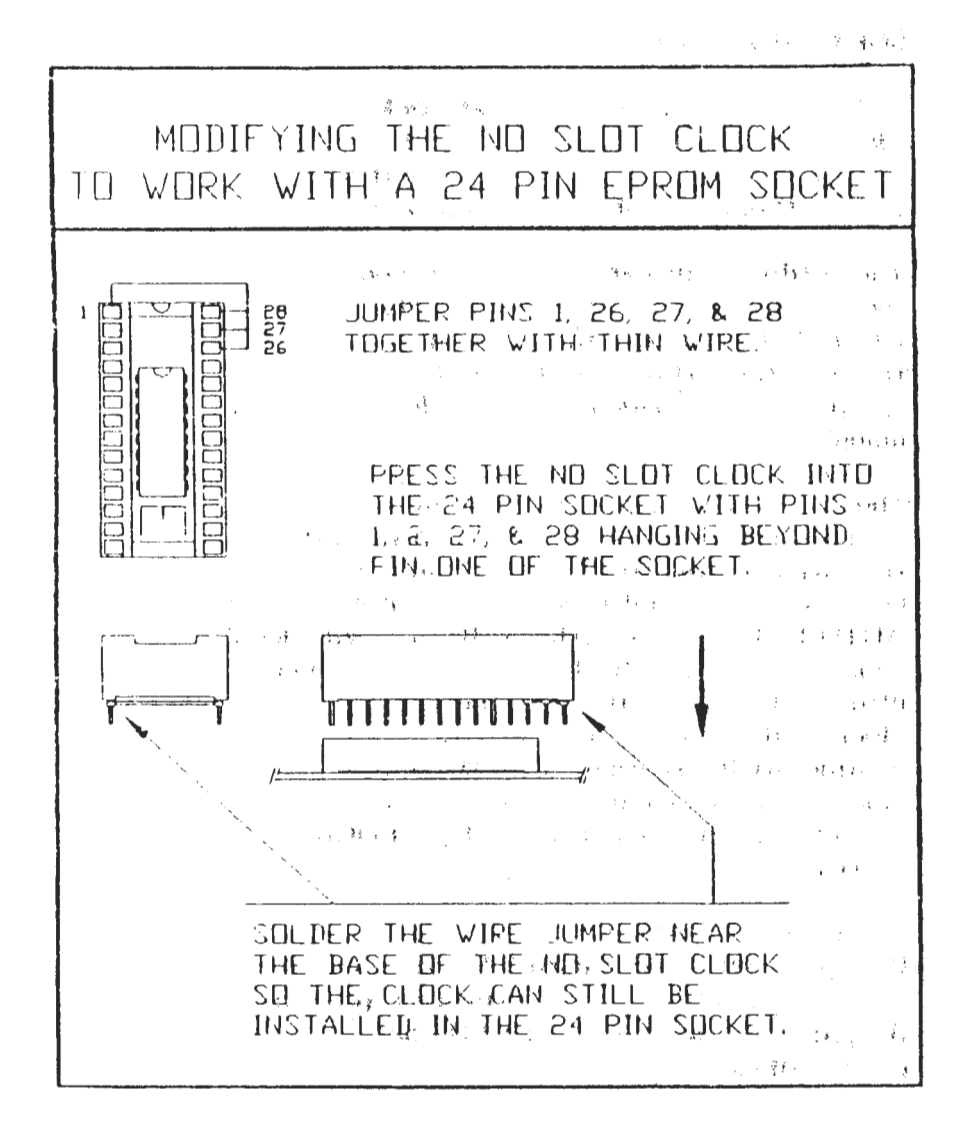

#### WHERE TO INSTALL THE HO-SLOT-CLOCK

WE DON'T KNOW WHERE TO PUT THE NO-SLOT-CLOCK IN EVERY TYPE OF COMPUTER BUT VE KNOV VHERE TO PUT IT IN A FEV.

.,

..

LINDER THE LOW BIOS EPPOM IN IBH CLONE VITH HI AND LOW BIOS IN THE UL7 SOCKET IN IBH PS/2 HODEL 25.<br>IN THE UL9 SOCKET IN IBM PC/XT.<br>IN THE EPRON SOCKET CLOSEST TO THE POWER SUPPLY IN IBH PC IN li.iE [PROH SOCKET CLOSEST *W* 1 HE PO'JER SUPPLY It I lllH PC. · .11-1 THE U41 SOCK[T It I TAiillY. lOOO OR JOOOSX . UNDER THE U43 SOCKET IN FRANKLIN PC6000/8000.

IN A COMPAQ PORTABLE, UNDER THE 28 PIN ROM SOCKET LOCATED JUST LEFT OF THE DRAM WHEN VIEWED FROM THE REAR.

UNDER THE CP FOH IN OLD APPLE //E<br>UNDER THE CF RON (THE DIL) FROGRAM ROM) IN NEW APPLE //E<br>UNDER THE 28 PIN ROM LOCATED UNDER THE KEYBOARD IN APPLE //C<br>IN THE U2 SOCKET:IN FRANKLIN ACE 2100 UNDER THE ROH ACCESSIBLE THROUGH THE BOTTOM PANEL IN LASEE 126

YOU MAY STILL NOT BE SURE WHERE THE CLOCK GOES IN YOUR COMPUTER IN THIS CASE. EXPERIMENT, INSTALL THE CLOCK UNDER 20-PIN ROHS UNTIL<br>YOU:FIND ONE THAT VISRKS YOU VILL NOT DAMAGE YOUR COMPUTER IF THE HID-SLOT-CLOCK IS INSTALLED IN THE WRING SOCKET, AS LONG AS YOU DON'T BREAK PINS OR INSTALL THE CLOCK OR AN IC IN BACKVARDS IF YOO LOOK DOVH ON AH IC I"ROH ABOVE WITH THE LITTLE NOTCH .<br>ORIENTED UP, PIN I IS ALVAYS AT THE UPPER LEFT MOST SOCYETS ALSO HAVE A LITTLE NOTCH TO GUIDE YOU IN INSTALLING THE NO-SLDT-CLOCK AND ROH CORRECTLY.

#### MODIFYING THE AUTOEXEC. BAT FILE

IN IBM PC AND COMPATIBLE COMPUTERS, SOME SPECIAL NO-SLOT-CLOCK COMMANDS MUST EXIST IN THE AUTIJEXEC.BAT FILE IN THE ROOT DRECTERY OF YOUR BOOT DRIVE. THE FOLLOVING KEYSTROKES (ENTERED AT THE '>' DOS PROHPT> VILL CREATE THE HEEDED AUTOEXEC.BAT FILE

COPY CON AUTOEXEC.BAT ECHO orr CLS  $PATH = Ci$ PROMPT = \$P\$G XTClOCK.COH MODE COGO (C OH EIGHT ZERO)  $G \mathbb{R}$   $C \mathbb{R}$   $L-Z$ )

PRESS ENTER AFTER EACH LINE. AFTER YOU ENTER F6, DOS PRINTS THE HE\$SAGE 'I FILE COPIED'. AFTERVARDS ENTER 'TYPE AUTOEXEC.BAT' TO SEE THE FILE AND VERIFY CORRECT ENTRY.

IF YOU ALREADY HAVE AN AUTOEXEC.BAT FILE, DON'T TYPE THE 'COPY CON AUTOEXEC.BAT' LINE LISTED ABOVE BECAUSE IT VILL DESTROY YOUR<br>OLD FILE INSTEAD, TYPE THE FOLLOVING COPY COMMAND, FOLLOVED BY THE SAHE DOS COMMANDS. THE COMMANY'S VILL BE ADDED TO TH. END OF

COPY AUTOEXEC.BAT+CON ECHO OfT CLS  $PATH = C$ PROMPT • SPSG **XTCLOCK.COM** HOD£ C080 <C OH EIGHT ZIRD>  $GIR$   $CTRL-Z$ )